## **Digitale Tafel - Seitliche Menüleiste**

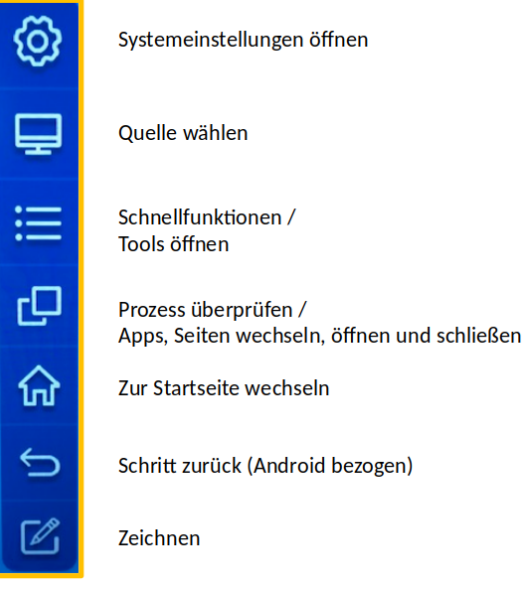

**Systemeinstellungen:** Hier kann man Netzwerk- und Screen-Einstellungen ändern.

**Quelle wählen:** Wechseln zwischen den angeschlossenen Quellen (MiniPC, Dokukam, usw.)

## **Schnellfunktionen:**

- Screenshots: Erstellen eines Bildschirmausschnitts und speichern auf dem internen Speicher
- Spotlight: Ändern der Größe mit zwei Fingern, Verschieben durch Ziehen mit einem Finger
- Calculator
- Countdown
- Lock: Diese Funktion nicht verwenden!
- Clean: Entfernen der Zeichnung/Beschriftung

**Prozess überprüfen:** Durch Auswahl der Funktion kann man sich alle im Hintergrund aktiven Apps anzeigen lassen oder schließen. Durch Wischen nach oben oder unten kann man blättern. Klickt man auf eine App, so wechselt man zu dieser.

**Zur Startseite wechseln:** Durch Auswahl der Funktion gelangt man immer zur Startseite, auch wenn man auf einer anderen Quelle arbeitet.

**Zeichnen:** Es kann jederzeit auf allen Quellen ein Stift zum Zeichnen aktiviert werden.

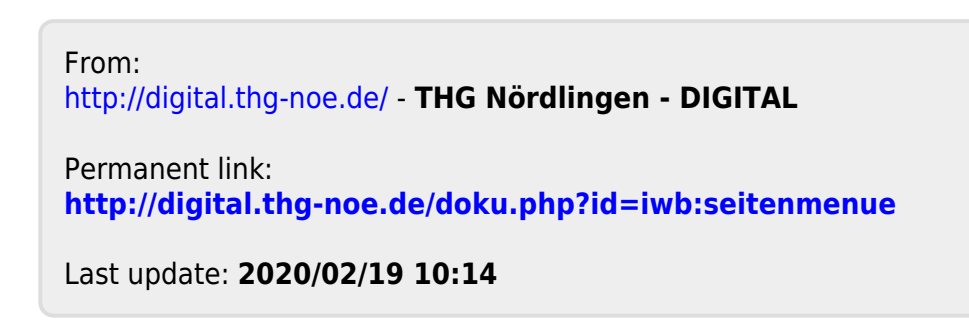

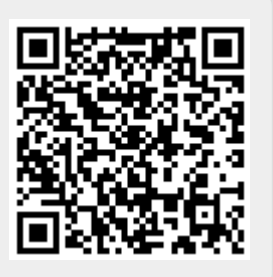